# **Quick Guide**

Past GMIT exam papers are available in the library in two formats.

- Hardcopies of exam papers are available on the exam paper shelves on the Ground Floor of the library.
- PDF copies of exam papers are available on the library website [library.gmit.ie](http://library.gmit.ie/)

To search exam papers on the library website you need to login with your email address and your computer password.

You can print or download exam papers from the library website.

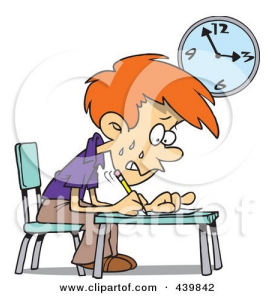

#### **Disclaimer**

Please note that the copyright for all the past exam papers made available belongs to the Galway-Mayo Institute of Technology. You must therefore obtain permission before redistributing or publishing all or part of any paper.

#### **Need help?**

Ask staff at the Library Information Desk for help. If you're at home, contact us at 091 742785 or [library@gmit.ie](mailto:library@gmit.ie)

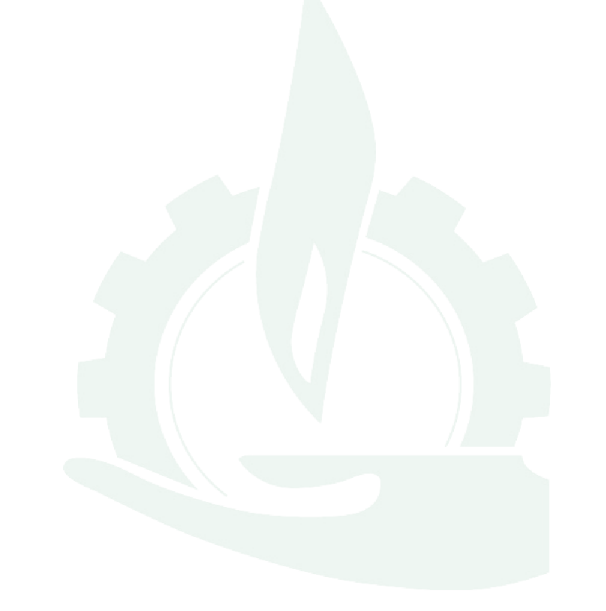

# GMIT Library Exam Papers

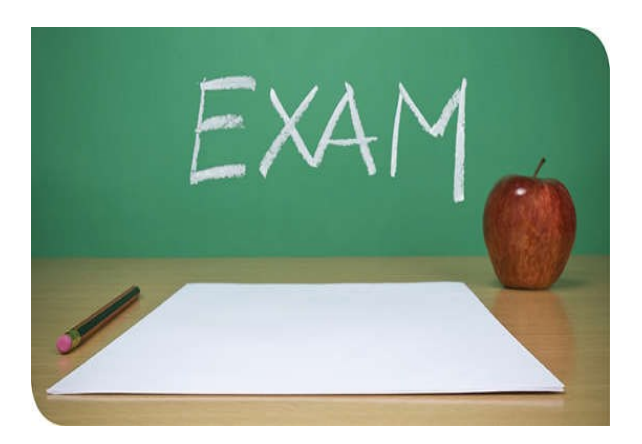

#### **library.gmit.ie**

Library, Galway-Mayo Institute of Technology, Dublin Road, Galway 091 742785 | library@gmit.ie

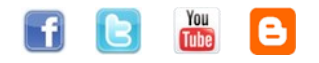

# **Where can I find past exam papers?**

- There are past exam papers on the exam paper shelves on the ground floor of the library.
- You can also use the library website to search for and print past exam papers.
- Four years of exam papers are held online. If you require an earlier exam paper, please contact the library for help.

## **How do I search the website for exam papers?**

- Go to [library.gmit.ie](http://library.gmit.ie/)
- Click on the **Exam Papers** search button.

#### **IUMP TO**

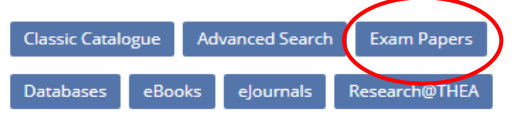

 At the login page, enter your email address and your computer password

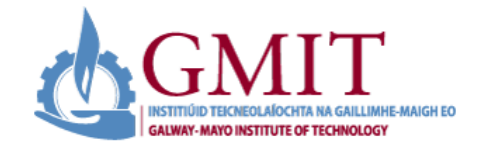

# **Students and Staff Login**

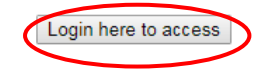

Library guides Exam results Home About

# **GMIT Exam Papers**

The past four years of exam papers are available online to staff and students Technology

# **Browse Past Exam Papers**

- $-2016-2017$ + College of Tourism and Arts  $+$  Letterfrack + School of Business Studies + School of Engineering
- Click the + sign of the academic year you require e.g. 2016-2017
- $\bullet$  Select your department by clicking the  $+$  sign e.g. School of Science
	- School of Science

+ School of Science

- GA KBDIG B07 B.Sc. in Business Computing and Digital Media
- $+$  Year 1
- $=$  Year 2
- $+$  Semester 1
- $-$  Semester 2

COMP06014 - Computer Forensics & Digital Investigations

#### COMP06015 - Database Management

- Select Course title, year and semester by clicking on the + sign
- Click on the subject(s) you require and you can proceed to download, print or view the paper of your choice

# **Can I download or print exam papers?**

Yes. Once you have selected a paper you can view it on screen, download it or print it.

Exam papers on the library website are in pdf format.

### **Searching for previous exam papers**

 You can also enter your search in the search area on the right of the webpage for a specific subject and it will retrieve all courses with this subject term

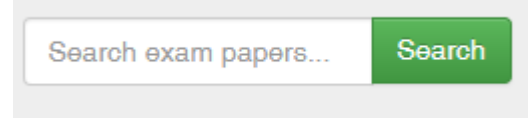

- For example, enter 'Mathematics'
- GA SFUWL B07 Bachelor of Science in Furniture and Wood Technology
- $-$  Year 1
	- Semester 2

MATH06001 - Mathematics

MATL06003 - Manufacturing Technology 1